40預設儲存的\*.DWG 版本,可由「選項/開啟與儲存」設定

台灣自來水公司 106 年評價職位人員甄試試題

# 甄試類別【代碼】:技術士工程類【**K7648-K7661**】

## 專業科目二:電腦繪圖**(AutoCad)**

\*入場通知書編號:

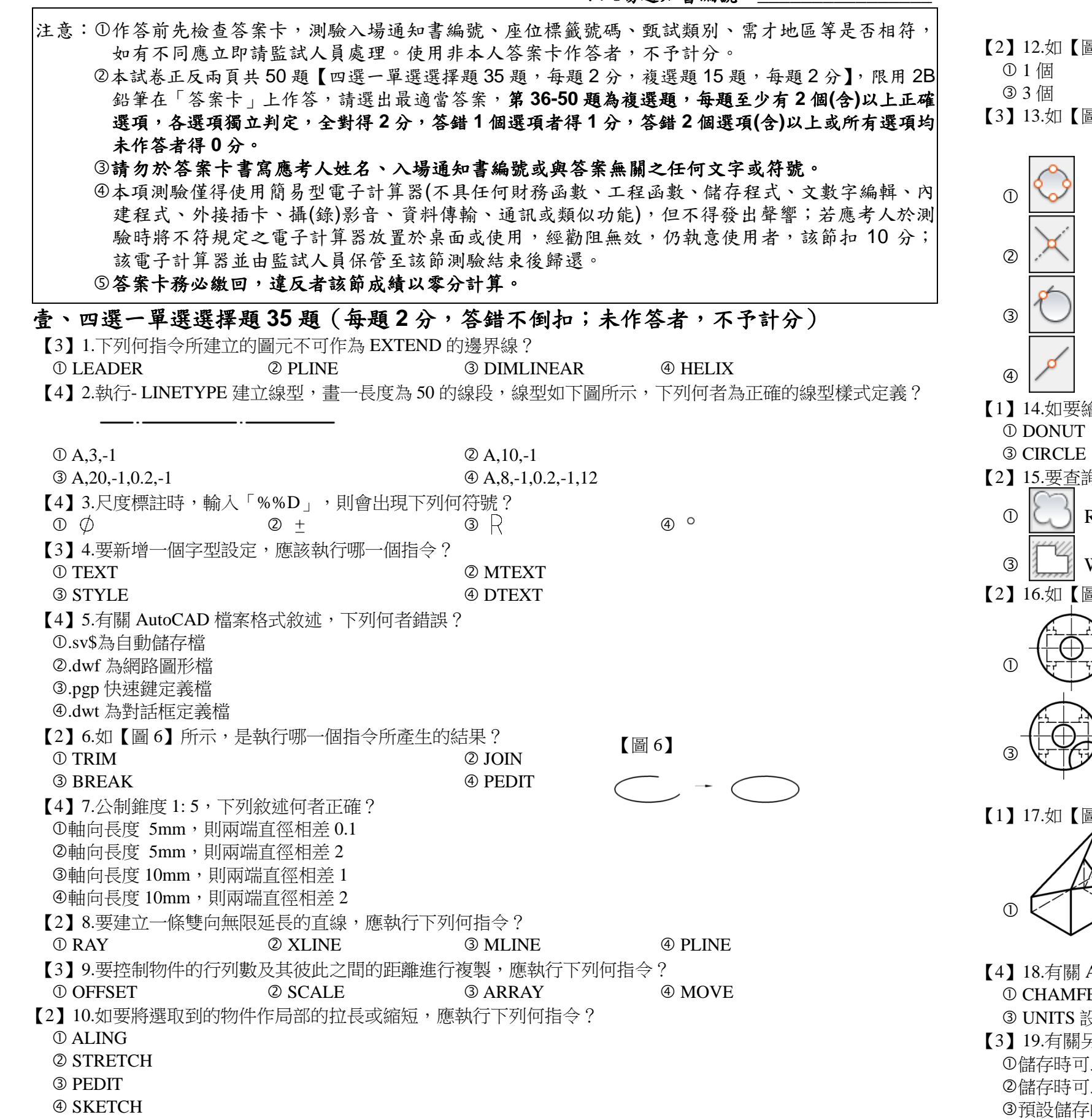

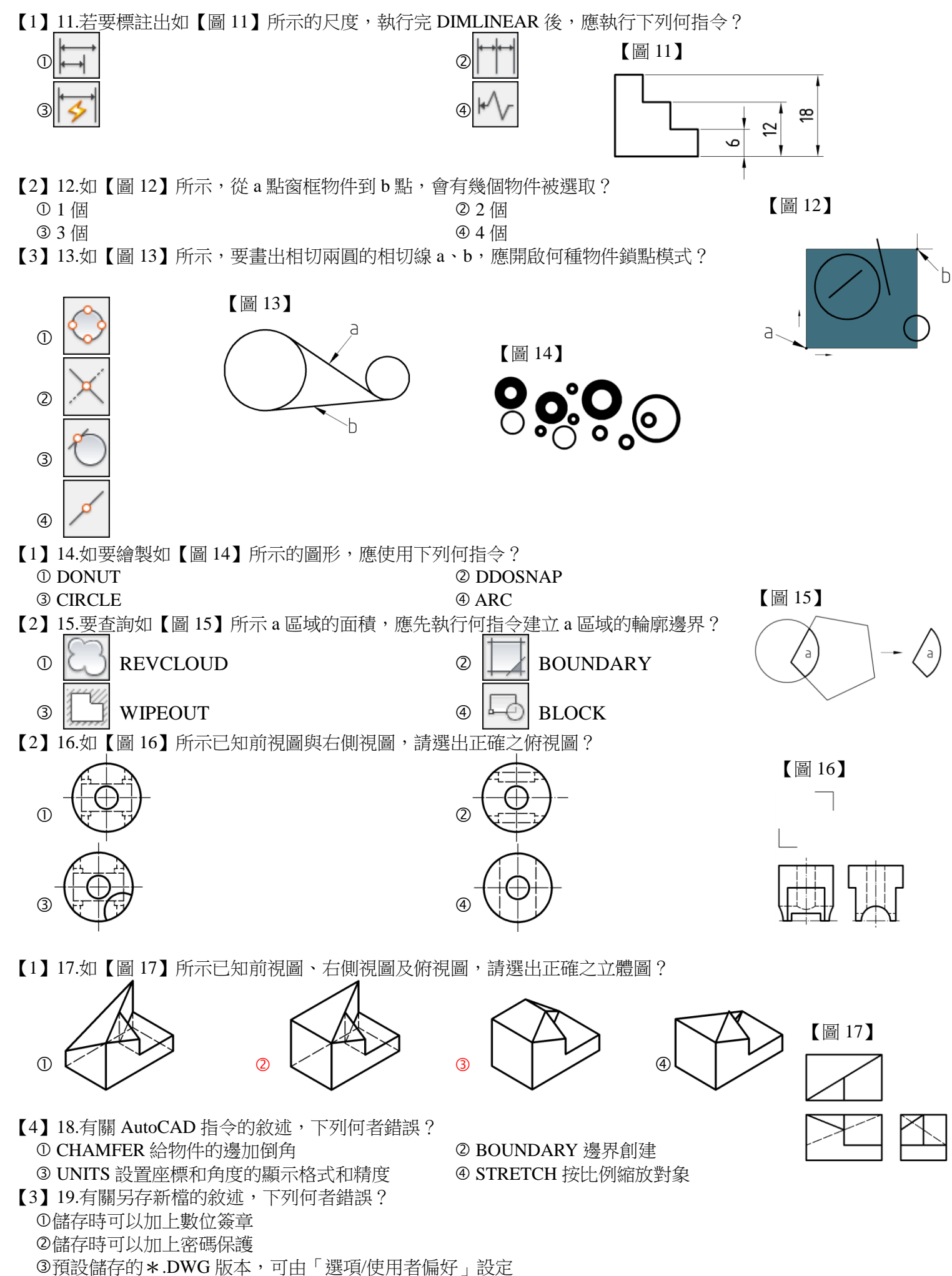

貳、複選題 **15** 題(每題 **2** 分) 【2,4】36.欲變更一條線段的長度,可以使用下列何指令?  $\oslash$  ARRAY  $\oslash$  STRETCH  $\oslash$  PEDIT  $\oslash$  SCALE 【1,2,4】37.下列何者為掣點所包含的指令? ①拉伸 すいしゃ のこの ゆうのう のころ のころ のうりょう のうりょう の移動 こうりょう のうしょう 【1,2,4】38.視圖中有不同線條重疊發生時,其描繪的優先順序,下列何者正確? 實線與虛線重疊時,畫實線 隱藏線與尺度線重疊時,畫隱藏線 中心線與輪廓線重疊時,畫中心線 虛線與中心線重疊時,畫虛線 【3,4】39.有關 AutoCAD 功能鍵的敘述,下列何者正確? F3 為動態 UCS 開關 F4 為物件鎖點追蹤開關 F7 為切換格點開關 F8 為切換正交模式開關 【1,2,4】40.有關執行 AutoCAD 指令的方式,下列何者正確? 在指令行中輸入指令 在功能區面板中選取指令圖像 按 Ctrl 鍵重覆上一個指令 在指令行中輸入快速鍵 【1,4】41.如【圖 41】所示,圖 a 中的矩形是由線與弧指令所建構, 如要編輯成圖 b 要執行哪一個指令? FILLET 【圖 41】 ALIGN **3 SCALE 40 CHAMFER** 【1,2,3,4】42.執行 LENGTHEN ( 調整長度 ) 的方式有哪些? 圖日 圖b 總長度(T) 百分比(P) **③差值(DE)**  $\qquad \qquad \qquad \qquad \qquad \qquad \qquad$  ④動態(DY) 【1,2,3,4】43.如【圖 43】所示已知俯視圖與右側視圖,請選出正確之前視圖? 【圖 43】  $\mathbb{O}$   $\setminus$   $\setminus$   $\setminus$   $\setminus$   $\setminus$  $\begin{array}{ccc} \textcircled{1} & \textcircled{1} & \textcircled{1} \end{array}$ 【2,4】44.下列哪些鍵盤操作可以呼叫出物件鎖點快顯功能表? ① Tab+滑鼠右鍵 **Shift+滑鼠右鍵**  Alt+滑鼠右鍵 Ctrl+滑鼠右鍵 【1,3,4】45.下列哪些指令完成後是線段?  $\bullet$  XLINE  $\bullet$  RECTANG  $\bullet$  SPLINE  $\bullet$  LINE 【送分】46.下列哪些是進入 AutoCAD 啟動圖面後時,會看到的功能面板? 繪製面板 圖層面板 ③修改面板 せいしゃ せいしゃ せいしゃ しゅうしゃ の性質面板 【1,2,4】47.關聯式陣列共有下列哪些類型? ①環形陣列 ②路徑陣列 ③混成陣列 ④矩形陣列 【2,4】48.若想要標註 左側三人沙發的長與寬尺寸,會用到下列哪些標註工具? 角度標註 對齊式標註 半徑標註 線性標註  $[2,3,4]$  49.在 AutoCAD 軟體中,下列何者是 EXPORT 可匯出的檔案類型?<br>  $\begin{array}{c} 0.\text{inp} \qquad \qquad 0.\text{rule} \end{array}$  $\circled{1}$ .jpg  $\circled{2}$ .stl  $\circled{3}$ .bmp  $\circled{4}$ .dwg 【**1,2,3,4**】50. AutoCAD 中,下列哪些按鍵可以結束指令? **① ENTER 鍵 ついつ ついり こうしょう つくりの の空白鍵** 3 ESC 鍵 インディング インタン エンジェット の 滑鼠右鍵

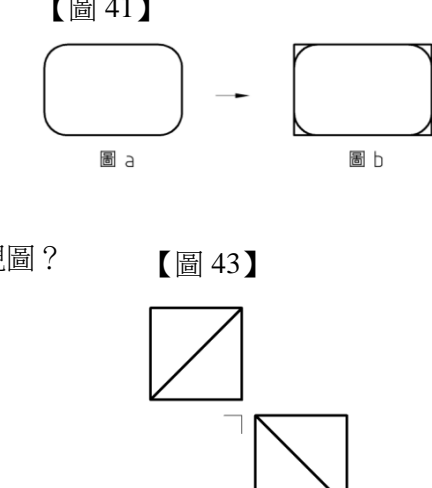

【3】20. XLINE 建構線被 TRIM 指令修剪掉半後,剩下的圖元是下列哪一項? ①建構線 XLINE インディー しょうしょう こうしょう のいい のいい のいい のいい のいい のいい のいい のいい のない 射線 RAY 聚合線 POLYLINE 【2】21.如需要描繪地形圖之等高線時,在 AutoCAD 中最快速又合適的快速鍵為:  $\textcircled{1}$  PLI  $\textcircled{2}$  SPL  $\textcircled{3}$  L  $\textcircled{4}$  ML 【4】22.接續前一弧,繪製一個相切線,須於 ARC 指令第一點輸入下列哪一項? ①輸入 C  $\bullet$  ②輸入 D **③輸入 T**  $\qquad \qquad \bullet$  再按一次 ENTER 【1】23. AutoCAD 圖紙集管理員的啟動快速鍵為下列哪一項?  $\mathbb{O}$  Ctrl +4  $\mathbb{O}$  F11  $\textcircled{3}$  Ctrl + 6  $\textcircled{4}$  F3 【2】24. AutoCAD 存檔類型之圖形檔的副檔名,下列何者錯誤?  $\mathbb{Q}$ .dxf  $\qquad \qquad \mathbb{Q}$ .bak  $\circledcirc$  .dwg  $\circledcirc$ 【3】25.在 AutoCAD 中繪製完矩形,如需查詢矩形面積可使用下列哪個快速鍵?  $\mathbb{O}$  AL  $\mathbb{O}$  AR  $\mathbb{O}$  AA  $\mathbb{O}$  LA 【2】26.圖塊功能面板在下列哪一項頁籤? ①註解 インディングの学習 のおく こうしゃ こうしょう のうりょう のうりょう のかいかく のかい のかい のかい のかい のかい こうしゅう のうしゃ こうしゃ こうしゅうしょう 【2】27.下列何者不是在圖紙上按滑鼠的右鍵會顯示出的功能? ①平移 インディング インタン インタン にっぽん こうしゅう の選取指令 ③重複上一個指今 そうしゃ インタン の縮放 【3】28.在 AutoCAD 指令鍵當中,指令 ELLTPSE 是屬於: ①書聚合線 ろうしゃ しょうしゃ しょうしゃ のみをかく の書弧線 ③書橢圓 こころ こころ こうしょう こうしょう の書矩形 【3】29.如欲將圓等分成 12 段時,在 AutoCAD 中可以使用何種指令? **O PLINE**  $\oslash$  SLINE **3 DIVIDE A** LINE 【3】30.當使用 NEW 新圖繪製後,預設的圖檔名為 drawing1.dwg, 此時按下 Ctrl+S, 下列何者正確? 自動關閉圖檔 出現錯誤訊息 出現另存新檔對話框要求儲存 直接快速儲存成 drawing1.dwg 【2】31. AutoCAD 軟體中哪個快速鍵打開會像方格紙一樣?  $\bullet$  F2  $\bullet$  F7  $\bullet$  F7  $\bullet$  F5  $\bullet$  F1 【4】32.標準圖面範圍設定,以 mm 為單位時,下列哪項為 A2 的大小?  $\textcircled{1}$  420 \* 287  $\textcircled{2}$  594 \* 297  $\textcircled{3}$  420 \* 297  $\textcircled{4}$  420 \* 594 【3】33.如欲使用 AutoCAD 中平面尺寸挪動,將 50cm 改成 60cm 可使用下列何種指令完成?  $\Omega$  MOVE **3 STRETCH 4 CONTROLLER STRETCH EXTEND** 【3】34.欲在圖面中插入圖塊,應該使用下列哪一項指令? 1 (1) OPEN 22 XOPEN **INSERT A** INPORT 【1】35.如【圖 35】所示,欲快速完成此圖形,可使用何指令? *O* ARRAY 2 OFFSET **3 MIRROR 4 HATCH** 【圖 35】